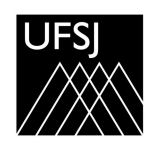

#### PORTARIA NORMATIVA Nº 066, DE 11 DE SETEMBRO DE 2023

Define as condições para aplicação de glosas nas contratações de serviços de natureza contínua com dedicação exclusiva de mão de obra.

O REITOR DA UNIVERSIDADE FEDERAL DE SÃO JOÃO DEL-REI - UFSJ, no uso de suas atribuições legais e estatutárias e, considerando:

- a necessidade de regulamentação interna acerca das condições para aplicação de glosas nas contratações de serviços de natureza contínua com dedicação exclusiva de mão de obra;

- o que consta do Processo nº 23122.012980/2023-15,

#### **RESOLVE:**

Art. 1º **Estabelecer**, no âmbito da UFSJ, as condições para aplicações de glosas e suas formas de cálculo nos contratos de prestação de serviços continuados com dedicação exclusiva de mão deobra.

Art. 2º Para efeito desta Portaria, ficam estabelecidas as seguintes definições:

I – a glosa consiste na subtração de valor na Nota Fiscal ou Fatura referente a serviço/fornecimento que não foi realizado integralmente pela contratada ou mediante a aplicação do Instrumento de Medição de Resultado – IMR;

II – a glosa é instrumento associado ao exercício da função de controle que se coloca à disposição da Administração nas hipóteses em que se constatar irregularidade por parte da contratada, a fim de ser ressarcida dos prejuízos que lhe foram causados;

III - o valor da glosa é descontado diretamente do valor da Nota Fiscal, pois seus termos já estão definidos nos contratos, não necessitando de processo administrativo para ser aplicada;

IV - a glosa não possui natureza sancionatória, tratando-se de medida que visa o ressarcimento de determinada monta, podendo coexistir com as sanções administrativas.

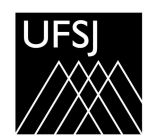

Universidade Federal de São João del-Rei

#### **CONTINUAÇÃO DA PORTARIA NORMATIVA N<sup>o</sup> 066, DE 11 DE SETEMBRO DE 2023**

Art. 3º A glosa, sem prejuízo das sanções cabíveis, ocorrerá quando a contratada:

I - não produzir os resultados acordados;

II - deixar de executaras atividades contratadas ou executá-las sem a qualidade mínima exigida nacontratação; ou

III - deixar de utilizar materiais e/ou recursos humanos na forma exigida na contratação, ou utilizá-los com qualidade ou quantidade inferior à demandada.

§ 1º As condições para aplicações de glosas de que trata esta Portaria se restringem às situações em que a Contratada utilizar insumos diversos e/ou recursos humanos em quantidade inferior ao previsto no documento vinculatório.

§ 2º Nas demais situações, as glosas serão aplicadas de acordo com as condições previstas no IMR próprio de cada contratação.

Art. 4º Quando houver glosa parcial dos serviços, a UFSJ deverá comunicar a Contratada para que a Nota Fiscal ou a Fatura seja emitida com o valor exato dimensionado, evitando, assim, efeitos tributários sobre o valor glosado pela Administração.

Art. 5º A glosa deverá ser aplicada sempre que houver:

I - cumprimento parcial da jornada de trabalho, salvo previsão de jornada de compensação;

II - ocorrências de faltas ao trabalho sem a devida reposição;

III- entrega e disponibilização de insumos diversos em quantidade inferior ao previsto em edital;

IV - funcionário(s) não optante(s) por Vale Transporte e/ou outros benefícios previstos em ACT ou CCT;

V - opção, por parte da UFSJ, pela desnecessidade de substituição do profissional ausente em casode férias regulamentares, desde que haja previsão no documento vinculatório;

VI – redução efetiva do expediente administrativo em razão de pontos facultativos ou recessos administrativos aplicáveis aos servidores.

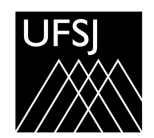

#### **CONTINUAÇÃO DA PORTARIA NORMATIVA N<sup>o</sup> 066, DE 11 DE SETEMBRO DE 2023**

§ 1º A redução prevista no inciso VI deste artigo é proporcional ao valor do Vale Alimentação e do Vale Transporte correspondente aos dias não trabalhados, seja em razão de redução ou suspensão parcial nas situações elencadas no dispositivo em referência, em atendimento à Nota Técnica nº 66/2018-MP emitida pela Secretaria de Gestão do então Ministério do Planejamento, Desenvolvimento e Gestão (SEGES/MP).

§ 2º A glosa do valor referente ao Vale Alimentação somente será aplicada quando houver dispositivo em ACT ou CCT que estipule a concessão do referido benefício somente para os dias efetivamente trabalhados.

Art. 6º Os procedimentos para os cálculos das glosas, cujos critérios estão definidos no artigo 7º desta Portaria, serão discriminados no "Guia para Análise das Glosas nos Contratos com Dedicação Exclusiva de Mão de Obra", anexo a esta Portaria.

Parágrafo único. Os procedimentos para os cálculos das glosas, tratados neste Guia, devem fazerparte do plano de fiscalização dos contratos de prestação de serviços contínuos com dedicação exclusiva de mão de obra como um dos mecanismos de fiscalização e método de aferição de resultado.

Art. 7º Para o cálculo da glosa considerar-se-ão os seguintes critérios:

I - a glosa será apurada sobre o valor do respectivo posto de trabalho, inclusive para os serviços delimpeza e conservação;

II - o valor referencial será o custo total por empregado de acordo com a Planilha de Custos e Formação de Preços atualizada, mantendo a incidência do módulo de custos indiretos, tributos e custos sobre o valor;

III - do valor referencial mencionado no inciso II deste artigo, desconsiderar-se-á o valor referente ao Módulo 5 (insumos diversos), tendo em vista que os insumos são fornecidos independentementeda ausência do funcionário e não devem impactar no desconto das verbas no caso de jornada de trabalho incompleta;

IV - para o valor da hora trabalhada será utilizada como divisor a carga horária mensal prevista emACT ou CCT;

V - para o valor do dia trabalhado deve-se tomar por divisor o mês civil (30 dias).

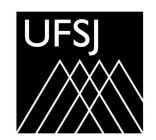

Universidade Federal de São João del-Rei

#### **CONTINUAÇÃO DA PORTARIA NORMATIVA N<sup>o</sup> 066, DE 11 DE SETEMBRO DE 2023**

Art. 8º Os casos omissos serão resolvidos pela Pró-reitoria de Administração.

Art. 9º Esta Portaria entra em vigor na data de sua publicação.

PROF. MARCELO PEREIRA DE ANDRADE **Reitor** 

# **UNIVERSIDADE FEDERAL DE SÃO JOÃO DEL REI**

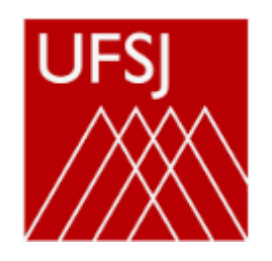

# GUIA PARA ANÁLISE DAS GLOSAS NOS CONTRATOS COM DEDICAÇÃO EXCLUSIVA DE MÃO DE OBRA

# **Sumário**

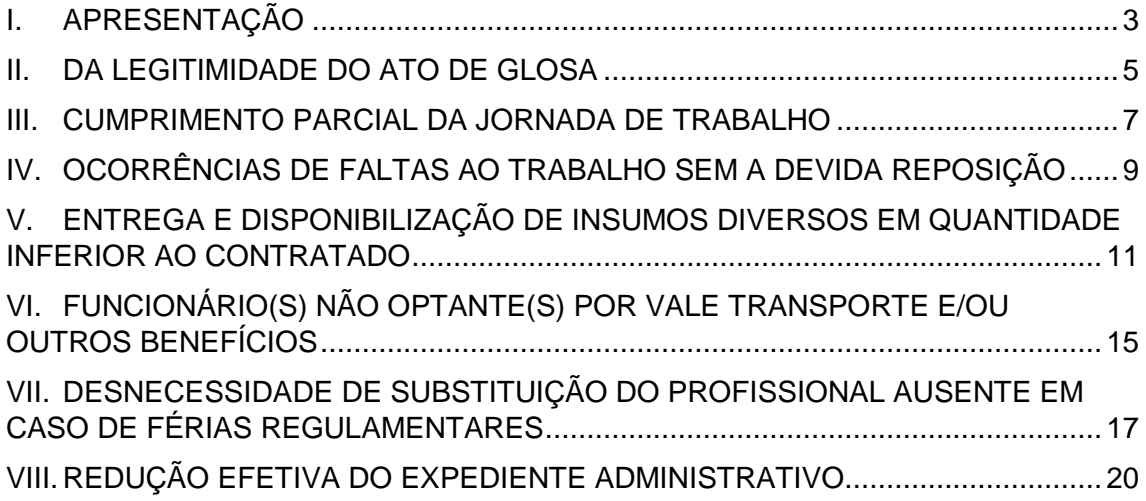

#### <span id="page-6-0"></span>**I. APRESENTAÇÃO**

Glosa é a subtração de valor na nota fiscal ou fatura referente ao serviço/fornecimento que não foi realizado integralmente pela contratada ou mediante a aplicação do Instrumento de Medição de Resultados – IMR.

Trata-se de um instrumento associado ao exercício da função de controle que se coloca à disposição da Administração nas hipóteses em que se constatar irregularidades por parte da Contratada, a fim de ser ressarcida dos prejuízos que lhe foram causados.

Conforme preleciona Ronny Charles Lopes de torres, "*necessário perceber que a glosa difere da aplicação de sanção, pois ela representa na verdade, o pagamento parcial de um serviço parcialmente prestado. Sobre tal aspecto, desde que existam critérios objetivos para aferição do valor a ser glosado, não há que se falar em contraditório e ampla defesa para que o Poder Público a realize. A glosa se insere como uma condição de pagamento ou aferição do valor a ser pago, e não uma sanção, prescindindo de exaustivo processamento com ampla defesa e contraditório".*

A Portaria Normativa n° 66, de 11 de setembro de 2023, estabelece as condições para aplicações de glosas e critérios para os devidos cálculos, nos contratos de prestação de serviços continuados com dedicação exclusiva de mão de obra

Este guia discrimina os procedimentos para cálculo de glosas quando a contratada utilizar insumos diversos e/ou recursos humanos em quantidade inferior ao licitado.

Os demais casos serão aplicados de acordo com as condições e formas previstas no Instrumento de Medição de Resultados próprio de cada contratação.

A glosa será aplicada sempre que houver:

a) Cumprimento parcial da jornada de trabalho, salvo previsão de jornada de compensação

b) Ocorrências de faltas ao trabalho sem a devida reposição

c) Entrega e disponibilização de insumos diversos em quantidade inferior ao previsto em edital

d) Funcionário(s) não optante(s) por vale transporte e outros benefícios previstos em ACT ou CCT

e) Opção, por parte da UFSJ, pela desnecessidade de substituição do profissional ausente em caso de férias regulamentares, desde que prevista em documento vinculatório.

f) Redução efetiva do expediente administrativo em razão da concessão de pontos facultativos ou recessos aos servidores.

A glosa referente ao Vale Alimentação somente será aplicada quando houver dispositivo em ACT ou CCT que estipule a concessão do referido benefício somente para os dias efetivamente trabalhados. O mesmo deve ser observado com relação ao benefício Cesta Básica.

Os cálculos no caso de cumprimento parcial da jornada de trabalho e ocorrências de faltas ao trabalho sem reposição podem ser realizados com auxílio de planilha eletrônica, disponibilizada na página "Gestão e Fiscalização de Contratos".

A planilha pode ser acessada pelo link: [https://ufsj.edu.br/proad/material\\_de\\_apoio.php](https://ufsj.edu.br/proad/material_de_apoio.php)

Os procedimentos para cálculo das glosas estabelecidos neste guia dever-se-ão fazer parte do plano de fiscalização dos contratos de prestação de serviços contínuos com dedicação exclusiva de mão de obra, como um dos mecanismos de fiscalização e método de aferição de resultado.

#### <span id="page-8-0"></span>**II. DA LEGITIMIDADE DO ATO DE GLOSA**

#### 1. **Lei 14.133 de 1º de abril de 2021** (Lei de Licitações e Contratos Administrativos)

#### *Capítulo VI – da execução dos contratos*

*Art. 117. A execução do contrato deverá ser acompanhada e fiscalizada por 1 (um) ou mais fiscais do contrato, representantes da Administração especialmente designados conforme requisitos estabelecidos no art. 7º desta Lei, ou pelos respectivos substitutos, permitida a contratação de terceiros para assisti-los e subsidiá-los com informações pertinentes a essa atribuição.*

*§ 1º O fiscal do contrato anotará em registro próprio todas as ocorrências relacionadas à execução do contrato, determinando o que for necessário para a regularização das faltas ou dos defeitos observados.*

*§ 2º O fiscal do contrato informará a seus superiores, em tempo hábil para a adoção das medidas convenientes, a situação que demandar decisão ou providência que ultrapasse sua competência.*

*Capítulo IX – do recebimento do objeto do contrato*

*Art. 140. O objeto do contrato será recebido:*

*I – em se tratando de obras e serviços:*

- *a) Provisoriamente, pelo responsável por seu acompanhamento e fiscalização, mediante termo detalhado, quando verificado o cumprimento das exigências de caráter técnico;*
- *b) Definitivamente, por servidor ou comissão designada pela autoridade competente, mediante termo detalhado que comprove o atendimento das exigências contratuais; (...)*

*§ 1º o objeto do contrato poderá ser rejeitado, no todo ou em parte, quando estiver em desacordo com o contrato.*

*§ 2º O recebimento provisório ou definitivo não excluirá a responsabilidade civil pela solidez e pela segurança da obra ou serviço nem a responsabilidade ético-profissional pela perfeita execução do contrato, nos limites estabelecidos pela lei ou pelo contrato.*

*§ 3º Os prazos e os métodos para a realização dos recebimentos provisório e definitivo serão definidos em regulamento ou no contrato. (...)*

2. **Instrução Normativa nº 05/2017 SEGES/MP** (dispõe sobre as regras e diretrizes do procedimento de contratação de serviços sob o regime de execução indireta no âmbito da Administração Pública Federal direta, autárquica e fundacional)

ANEXO V – DIRETRIZES PARA ELABORAÇÃO DO PROJETO BÁSICO (PB) OU TERMO DE REFERÊNCIA (TR)

"*2.6 Modelo de gestão do contrato e critérios de medição e pagamento:*

*(...) j) definir as sanções, glosas e condições para rescisão contratual, devidamente justificadas e os respectivos procedimentos para aplicação, utilizando como referencial*  *os modelos de minutas padronizados de atos convocatórios e contratos da Advocacia-Geral da União, bem como às seguintes diretrizes:*

*(...) j.4. definir as condições para aplicações de glosas, bem como as respectivas formas de cálculo."*

#### ANEXO VIII – DA FISCALIZAÇÃO TÉCNICA E ADMINSITRATIVA

*1. A fiscalização técnica dos contratos deve avaliar constantemente a execução do objeto e, se for o caso, poderá utilizar o Instrumento de Medição de Resultado (IMR), conforme modelo previsto no Anexo V-B, ou outro instrumento substituto para aferição da qualidade da prestação dos serviços, devendo haver o redimensionamento no pagamento com base nos indicadores estabelecidos, sempre que a contratada: a) não produzir os resultados, deixar de executar, ou não executar com a qualidade* 

*mínima exigida as atividades contratadas; ou*

*b) deixar de utilizar materiais e recursos humanos exigidos para a execução do serviço, ou utilizá-los com qualidade ou quantidade inferior à demandada.*

#### ANEXO XI – DO PROCESSO DE PAGAMENTO

*4.2. Observado o disposto na alínea "c" do inciso II do art. 50 desta Instrução Normativa, quando houver glosa parcial dos serviços, a contratante deverá comunicar a empresa para que emita a nota fiscal ou fatura com o valor exato dimensionado, evitando, assim, efeitos tributários sobre valor glosado pela Administração.*

#### 3. ACÓRDÃO Nº 3.114/2010 – TCU

"*no serviço público o instituto da glosa é mais frequentemente associado ao exercício da função de controle, ou seja, é dever de quem tem prerrogativas de fiscalizar ou auditar (...)*

*(...) quando a glosa tem efeito financeiro, dois podem ser os reflexos: um, perda em definitivo de uma dada importância; a dois, retenção ou suspensão na transferência de valores até que a pessoa ou a entidade afetada pela glosa restitua uma importância ou faça algo.*

*(...)* se a glosa decorre de um recebimento indevido, como no caso de pagamento de *procedimentos não realizados, a medida tem por fim restituir os cofres públicos, logo a glosa deve ser processada como uma perda em definitivo."*

#### <span id="page-10-0"></span>**III. CUMPRIMENTO PARCIAL DA JORNADA DE TRABALHO**

1. Obter a planilha de custos e formação de preços atualizada do contrato em formato eletrônico.

2. Se houver postos de trabalhos ou itens diferentes (ex: porteiro 12x36, porteiro 44h), o cálculo do desconto deve ser feito para cada item, pois os valores dos custos variam. 3. Para obter-se o valor total por empregado do respectivo cargo, deve-se desconsiderar o valor referente ao **módulo 5 – insumos diversos** tendo em vista que os insumos são fornecidos independentemente da ausência do funcionário e não devem impactar no desconto de horas ausentes.

4. Localizar na planilha eletrônica de custos onde estão os respectivos valores (Figura 1) e excluí-los (Figura 2)

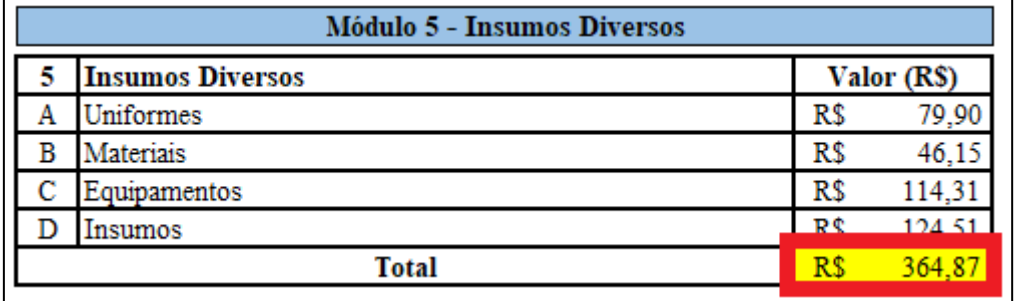

#### Figura 1 – Módulo 5 – insumos diversos

#### Figura 2 – Redução dos custos dos insumos diversos

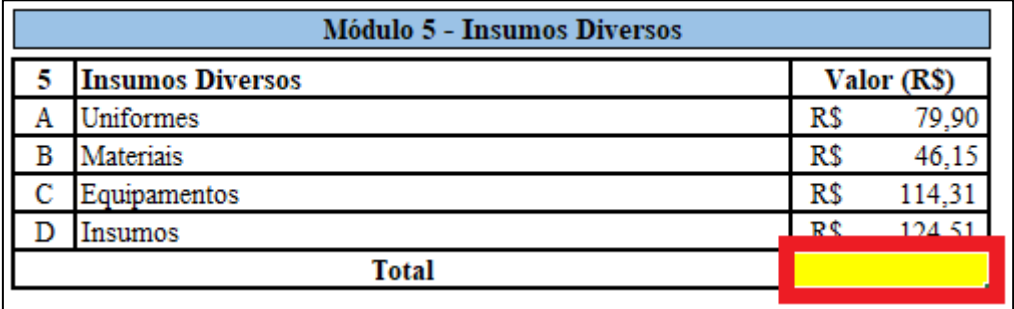

5. Localizar na planilha eletrônica o novo valor total por empregado no **Quadro-Resumo do custo por empregado** (Figura 3)

|   | 2. QUADRO-RESUMO DO CUSTO POR EMPREGADO                              |             |          |  |  |  |  |
|---|----------------------------------------------------------------------|-------------|----------|--|--|--|--|
|   | Mão de obra vinculada à execução contratual (valor por<br>empregado) | Valor (R\$) |          |  |  |  |  |
| A | Módulo 1 - Composição da Remuneração                                 | R\$         | 2.754,77 |  |  |  |  |
| в | Módulo 2 - Encargos e Beneficios Anuais, Mensais e Diários           | R\$         | 1.978,21 |  |  |  |  |
| C | Módulo 3 - Provisão para Rescisão                                    | R\$         | 218,19   |  |  |  |  |
| D | Módulo 4 - Custo de Reposição do Profissional Ausente                | R\$         | 453,84   |  |  |  |  |
| E | Módulo 5 - Insumos Diversos                                          | R\$         |          |  |  |  |  |
|   | Subtotal $(A + B + C + D + E)$                                       | R\$         | 5.405,01 |  |  |  |  |
|   | $\vec{F}$ Módulo 6 - Custos Indiretos Tributos e Lucro               | R¢          | 788 72   |  |  |  |  |
|   | <b>Valor Total por Empregado</b>                                     | R\$         | 6.193,73 |  |  |  |  |

Figura 3 – Quadro-Resumo do custo por empregado

- 6. Para encontrar o valor da hora trabalhada deve ser utilizada como divisor a carga horária mensal prevista em ACT ou CCT
- 7. O valor total por empregado deverá ser dividido pela respectiva carga horária mensal prevista em ACT ou CCT e proporcionalizado pelas horas e minutos ausentes.

Exemplo com carga horária de 220 horas mensais 6.193,73 / 220 = 28,15 (valor/hora) Tempo de ausência = 25 min (equivale a 0,42 horas) Valor da glosa: 28,15 x 0,42 = 11,72

**OBSERVAÇÃO**: Com relação à aferição dos minutos não trabalhados, deve-se considerar o disposto no art. 58 do Decreto n° 5.452/1943 (CLT)

"*Art. 58 – A duração normal do trabalho, para os empregados em qualquer atividade privada, não excederá de 8 (oito) horas diárias, desde que não seja fixado expressamente outro limite.*

*§ 1° não serão descontadas nem computadas como jornada extraordinária as variações de horário no registro de ponto não excedentes de cinco minutos, observado o limite máximo de dez minutos diários. Se ultrapassado esse limite, será considerada como extra a totalidade do tempo que exceder a jornada normal."*

## <span id="page-12-0"></span>**IV. OCORRÊNCIAS DE FALTAS AO TRABALHO SEM A DEVIDA REPOSIÇÃO**

1. Obter a planilha de custos e formação de preços atualizada do contrato em formato eletrônico.

2. Se houver postos de trabalhos ou itens diferentes (ex: porteiro 12x36, porteiro 44h), o cálculo do desconto deve ser feito para cada item, pois os valores dos custos variam. 3. Para obter-se o valor total por empregado do respectivo cargo, deve-se desconsiderar o valor referente ao **módulo 5 – insumos diversos** tendo em vista que os insumos são fornecidos independentemente da ausência do funcionário e não devem impactar no desconto de faltas ao trabalho.

4. Localizar na planilha eletrônica de custos onde estão os respectivos valores (Figura 1) e excluí-los (Figura 2)

|   | <b>Módulo 5 - Insumos Diversos</b> |             |        |  |  |  |
|---|------------------------------------|-------------|--------|--|--|--|
|   | <b>Insumos Diversos</b>            | Valor (R\$) |        |  |  |  |
|   | Uniformes                          | R\$         | 79,90  |  |  |  |
| B | Materiais                          | R\$         | 46,1'  |  |  |  |
|   | Equipamentos                       | R\$         | 114,31 |  |  |  |
|   | Insumos                            | Р¢          | 124.51 |  |  |  |
|   | <b>Total</b>                       | R٩          | 3648   |  |  |  |

Figura 1 – Módulo 5 – insumos diversos

Figura 2 – Redução dos custos dos insumos diversos

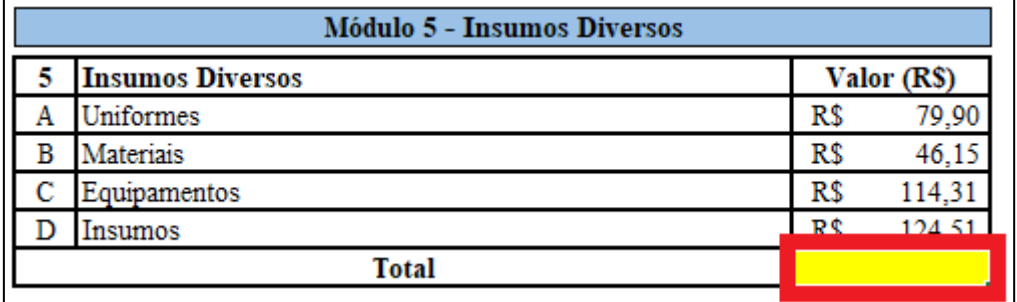

5. Localizar na planilha eletrônica o novo valor total por empregado no **Quadro-Resumo do custo por empregado** (Figura 3)

| 2. QUADRO-RESUMO DO CUSTO POR EMPREGADO |                                                                      |             |          |  |  |  |  |
|-----------------------------------------|----------------------------------------------------------------------|-------------|----------|--|--|--|--|
|                                         | Mão de obra vinculada à execução contratual (valor por<br>empregado) | Valor (R\$) |          |  |  |  |  |
|                                         | Módulo 1 - Composição da Remuneração                                 | R\$         | 2.754,77 |  |  |  |  |
| в                                       | Módulo 2 - Encargos e Beneficios Anuais, Mensais e Diários           | R\$         | 1.978,21 |  |  |  |  |
|                                         | Módulo 3 - Provisão para Rescisão                                    | R\$         | 218,19   |  |  |  |  |
| D                                       | Módulo 4 - Custo de Reposição do Profissional Ausente                | R\$         | 453,84   |  |  |  |  |
| E                                       | Módulo 5 - Insumos Diversos                                          | R\$         |          |  |  |  |  |
|                                         | Subtotal $(A + B + C + D + E)$                                       | R\$         | 5.405,01 |  |  |  |  |
|                                         | $\vec{F}$ Módulo 6 – Custos Indiretos Tributos e Lucro               | R¢          | 788 72   |  |  |  |  |
|                                         | <b>Valor Total por Empregado</b>                                     | R\$         | 6.193,73 |  |  |  |  |
|                                         |                                                                      |             |          |  |  |  |  |

Figura 3 – Quadro-Resumo do custo por empregado

6. Para obter o valor do dia trabalhado deve-se tomar por divisor o mês civil (30 dias). O valor obtido deverá ser multiplicado pelo número de dias de ausência sem cobertura do posto.

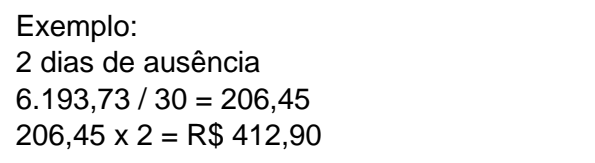

### <span id="page-14-0"></span>**V. ENTREGA E DISPONIBILIZAÇÃO DE INSUMOS DIVERSOS EM QUANTIDADE INFERIOR AO CONTRATADO**

- 1. Situações que requerem glosa neste critério:
	- 1.1. entrega de materiais em quantidade inferior ao previsto no edital
	- 1.2. entrega de equipamentos em quantidade inferior ao previsto no edital

1.3. não substituição tempestiva de equipamentos em caso de defeito (proporcional aos dias)

- 1.4. entrega de uniformes em quantidade inferior ao previsto no edital
- 1.5. entrega de insumos em quantidade inferior ao previsto no edital
- 2. Obter a planilha de custos e formação de preços atualizada, em formato eletrônico, do contrato
- 3. Se houver postos de trabalhos ou itens diferentes (ex: porteiro 12x36, porteiro 44h), o cálculo do desconto deve ser feito para cada item, pois os valores dos custos variam.
- 4. Localizar a aba **RESUMO DO CONTRATO** e registrar, em uma célula a parte, o valor mensal do contrato (Figura 1)

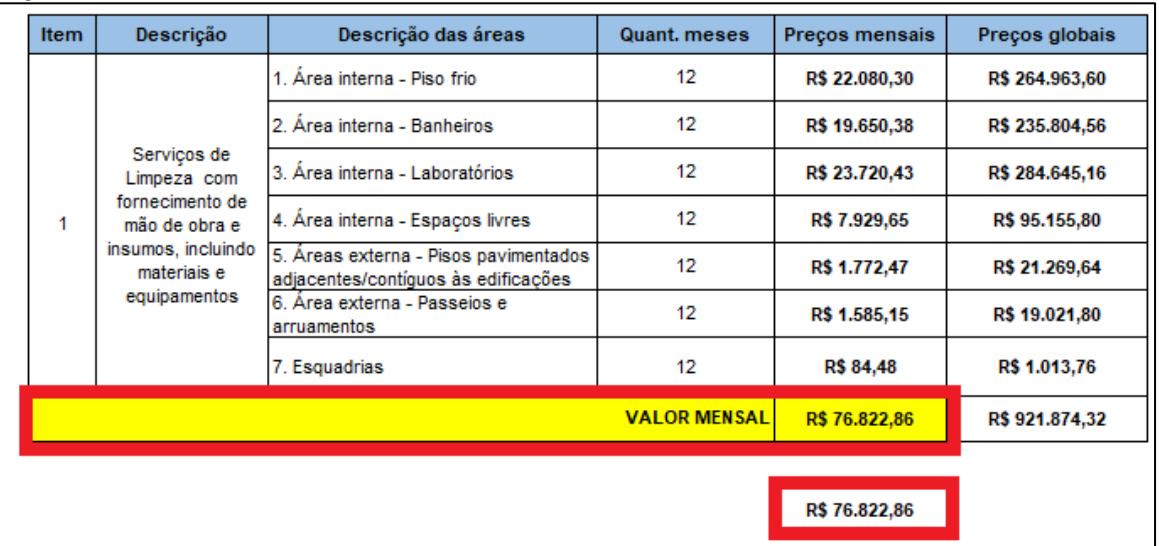

Figura 1: resumo do contrato

5. Localizar na planilha eletrônica de custos a aba correspondente ao **detalhamento dos insumos, materiais, equipamentos e/ou uniformes**, conforme o caso, e realizar os ajustes de acordo com a quantidade entregue pela contratada (Figura 2)

|      | <b>MATERIAIS DE LIMPEZA MENSAL</b>                                                 |                |                      |                |                      |  |  |  |
|------|------------------------------------------------------------------------------------|----------------|----------------------|----------------|----------------------|--|--|--|
|      | <b>SERVENTES</b>                                                                   |                |                      |                |                      |  |  |  |
| Item | Descrição                                                                          | <b>Unidade</b> | Quantidade<br>mensal | Valor<br>médio | Valor médio<br>total |  |  |  |
| 1    | Álcool etílico em gel, tipo hidratado, teor alcoólico 70%, 500 ml.                 | unidade        | 20                   | R\$ 3,86       | R\$ 77.20            |  |  |  |
| 2    | Cera líquida incolor alto brilho (5 lts)                                           | galao          | 10                   | R\$ 21,02      | R\$ 210.20           |  |  |  |
| 3    | Cera líquida comum preta (5 lts)                                                   | galao          | $\overline{4}$       | R\$ 25,90      | R\$ 103,60           |  |  |  |
| 4    | Cloro com 4,0% a 6,0% de cloro ativo e poder desinfetante (5 lts)                  | galao          | 10                   | R\$ 8,90       | R\$ 89,00            |  |  |  |
| 5    | Desengraxante (5 lts)                                                              | galao          | 4                    | R\$ 22,00      | R\$ 88.00            |  |  |  |
| 6    | Desinfetante concentrado floral (5 lts)                                            | galao          | 10                   | R\$ 39,00      | R\$ 390,00           |  |  |  |
| 7    | Detergente liquido neutro, biodegradavel para lavar louças (500ml)                 | unidade        | 5.                   | R\$ 1.49       | R\$ 7.45             |  |  |  |
| 8    | Detergente liquido neutro (5 lts)                                                  | qalao          | 5                    | R\$ 11,90      | R\$ 59.50            |  |  |  |
| 9    | Discos para enceradeira (branco e verde)                                           | unidade        | 3                    | R\$ 20,63      | R\$ 61,88            |  |  |  |
| 10   | Esponja dupla face                                                                 | unidade        | 22                   | R\$ 0.65       | R\$ 14.30            |  |  |  |
| 11   | Esponja de aço. Pacote com 8 unidades.                                             | pacote         | $\overline{7}$       | R\$ 1.24       | R\$ 8,66             |  |  |  |
| 12   | Flanela                                                                            | unidade        | 20                   | R\$ 1,00       | R\$ 20.00            |  |  |  |
| 13   | Limpa-vidro (5 lts)                                                                | qalao          | 8                    | R\$ 11,90      | R\$ 95,20            |  |  |  |
| 14   | Limpador Multiuso (5 lts) Líquido Viscoso (pronto uso)                             | galao          | 4                    | R\$ 13,60      | R\$ 54.40            |  |  |  |
| 15   | Lustra moveis (200 ml)                                                             | frasco         | 15                   | R\$ 2,96       | R\$ 44.40            |  |  |  |
| 16   | Luva de segurança, tipo luva de procedimento, tamanho grande, caixa com<br>100 un. | caixa          | $\overline{2}$       | R\$ 16.59      | R\$ 33.18            |  |  |  |

Figura 2 – Detalhamento de insumos diversos

6. Após os ajustes, novamente localizar, na aba **Resumo do contrato**, o novo valor mensal e realizar a diferença entre eles (Figura 3)

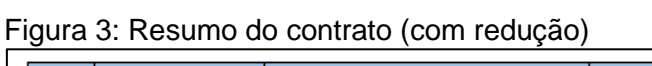

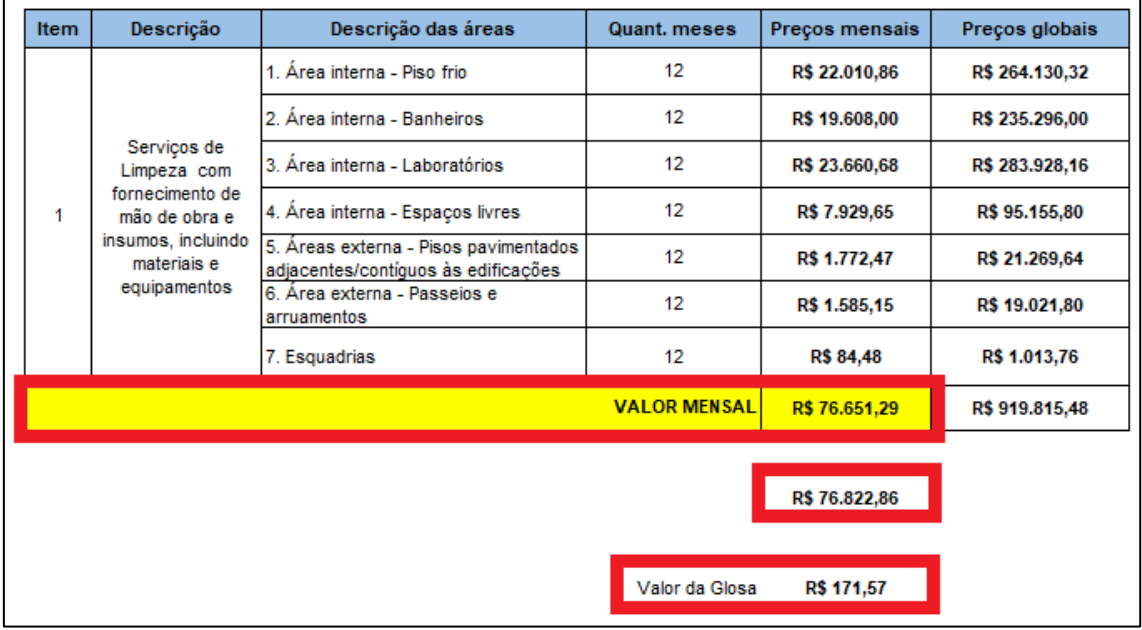

- 7. Na hipótese de equipamento não entregue ou mesmo não substituído tempestivamente em caso de defeitos, deverá ocorrer a glosa proporcional aos dias de indisponibilidade.
- 8. Localizar a aba **RESUMO DO CONTRATO** e registrar, em uma célula a parte, o valor mensal do contrato (Figura 4)

Figura 4: resumo do contrato

| <b>Item</b> | Descrição                                                                                                    | Descrição das áreas                                                          | <b>Quant. meses</b> | Preços mensais | Preços globais |
|-------------|----------------------------------------------------------------------------------------------------|------------------------------------------------------------------------------|---------------------|----------------|----------------|
|             |                                                                                                    | 1. Área interna - Piso frio                                                  | 12                  | R\$ 22.080,30  | R\$ 264.963,60 |
|             | Servicos de<br>Limpeza com<br>fornecimento de<br>mão de obra e<br>insumos, incluindo<br>materiais e<br>equipamentos | 2. Área interna - Banheiros                                                  | 12                  | R\$ 19.650,38  | R\$ 235.804,56 |
|             |                                                                                                    | 3. Área interna - Laboratórios                                               | 12                  | R\$ 23.720,43  | R\$ 284.645,16 |
| 1           |                                                                                                    | 4. Área interna - Espaços livres                                             | 12                  | R\$ 7.929,65   | R\$ 95.155,80  |
|             |                                                                                                    | 5. Áreas externa - Pisos pavimentados<br>adjacentes/contíguos às edificações | 12                  | R\$ 1.772,47   | R\$ 21.269,64  |
|             |                                                                                                    | 6. Área externa - Passeios e<br>arruamentos                                  | 12                  | R\$ 1.585,15   | R\$ 19.021,80  |
|             |                                                                                                    | 7. Esquadrias                                                                | 12                  | R\$ 84,48      | R\$ 1.013,76   |
|             |                                                                                                    |                                                                              | <b>VALOR MENSAL</b> | R\$ 76.822,86  | R\$ 921.874,32 |
|             |                                                                                                    |                                                                              |                     |                |                |
|             |                                                                                                    |                                                                              |                     | R\$ 76.822,86  |                |

9. Localizar na aba "**detalhamento dos equipamentos**", o equipamento que não foi disponibilizado (Figura 5)

Figura 5: detalhamento dos equipamentos

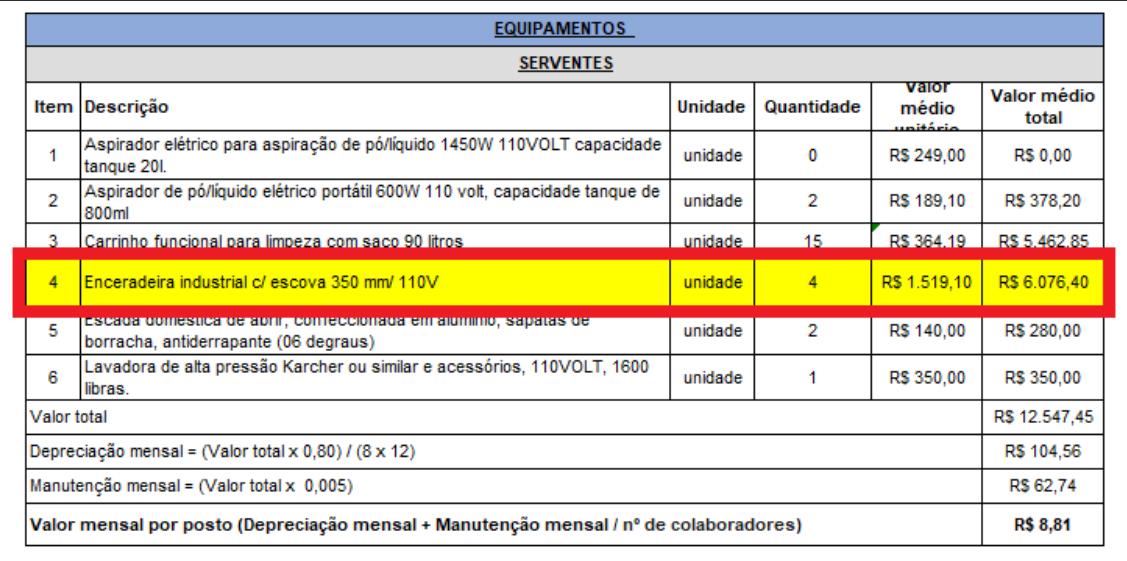

10. O valor do equipamento deve ser dividido por 30, para se encontrar o valor diário. Em seguida deverá ser multiplicado pelo número de dias que esteve disponível.

Exemplo

Enceradeira industrial – esteve disponível para uso durante 5 dias no mês

Valor unitário = 1.519,10

 $1.519,10 / 30 = 50,64$ 

 $50,64 \times 5 = 253,20$ 

11. No exemplo, somente uma enceradeira não foi disponibilizada durante todo o mês. Assim, o valor apurado deverá ser somado aos valores inteiros das demais

 $(1.519, 10 \times 3) + 253, 20 = 4.810, 50$ 

12. Localizar na planilha eletrônica de custos, o valor médio e substitui-lo pelo novo valor deduzido (Figura 6)

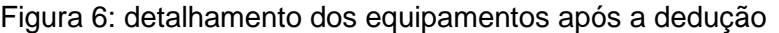

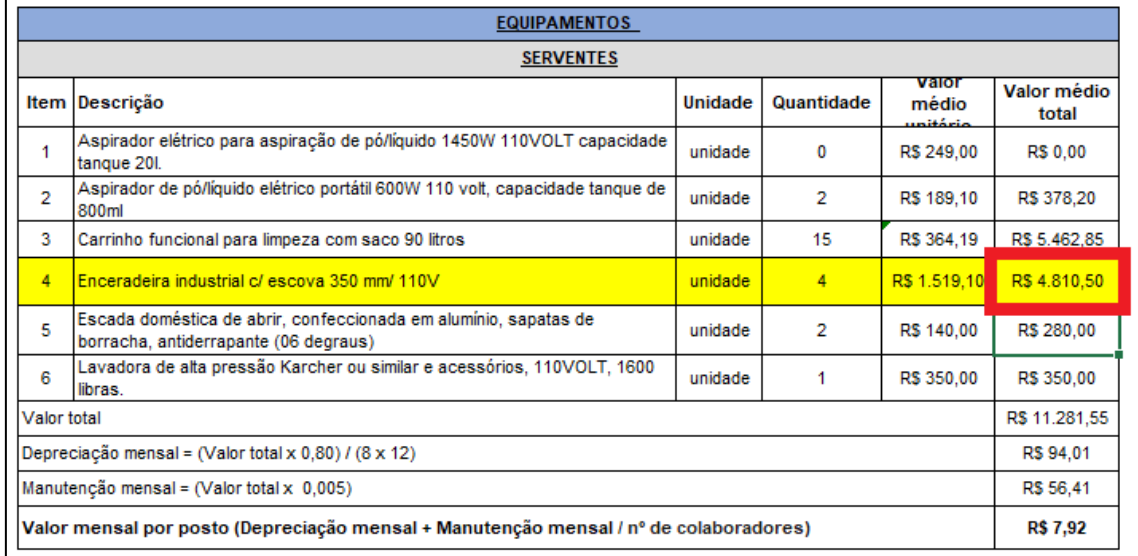

13. Após os ajustes, novamente localizar, na aba **Resumo do contrato**, o novo valor mensal e realizar a diferença entre eles (Figura 7)

| <b>Item</b> | Descrição                                                                                                    | Descrição das áreas                                                          | Quant, meses        | Preços mensais | Preços globais |
|-------------|----------------------------------------------------------------------------------------------------|------------------------------------------------------------------------------|---------------------|----------------|----------------|
|             | Serviços de<br>Limpeza com<br>fornecimento de<br>mão de obra e<br>insumos, incluindo<br>materiais e<br>equipamentos | 1. Área interna - Piso frio                                                  | 12                  | R\$ 22.080,30  | R\$ 264.963,60 |
|             |                                                                                                    | 2. Área interna - Banheiros                                                  | 12                  | R\$ 19.636,25  | R\$ 235.635,00 |
|             |                                                                                                    | 3. Área interna - Laboratórios                                               | 12                  | R\$ 23.720,43  | R\$ 284.645,16 |
| 1           |                                                                                                    | 4. Área interna - Espaços livres                                             | 12                  | R\$ 7.929,65   | R\$ 95.155,80  |
|             |                                                                                                    | 5. Áreas externa - Pisos pavimentados<br>adjacentes/contíguos às edificações | 12                  | R\$ 1.772,47   | R\$ 21.269,64  |
|             |                                                                                                    | 6. Área externa - Passeios e<br>arruamentos                                  | 12                  | R\$ 1.585,15   | R\$ 19.021,80  |
|             |                                                                                                    | 7. Esquadrias                                                                | 12                  | R\$ 84,48      | R\$ 1.013,76   |
|             |                                                                                                    |                                                                              | <b>VALOR MENSAL</b> | R\$ 76.808,73  | R\$ 921.704,76 |
|             |                                                                                                    |                                                                              |                     |                |                |
|             |                                                                                                    |                                                                              |                     | R\$ 76.822,86  |                |
|             |                                                                                                    |                                                                              |                     |                |                |
|             |                                                                                                    |                                                                              | Valor da Glosa      | R\$ 14,13      |                |

Figura 7: Resumo do contrato após redução do valor

# <span id="page-18-0"></span>**VI. FUNCIONÁRIO(S) NÃO OPTANTE(S) POR VALE TRANSPORTE E/OU OUTROS BENEFÍCIOS**

1. Obter a planilha de custos e formação de preços atualizada do contrato em formato eletrônico

2. Se houver postos de trabalhos ou itens diferentes (ex: porteiro 12x36, porteiro 44h), o cálculo do desconto deve ser feito para cada item, pois os valores dos custos variam.

3. Localizar na planilha eletrônica o valor total por empregado no Quadro-Resumo do custo por empregado e registra-lo em uma célula a parte (Figura 1)

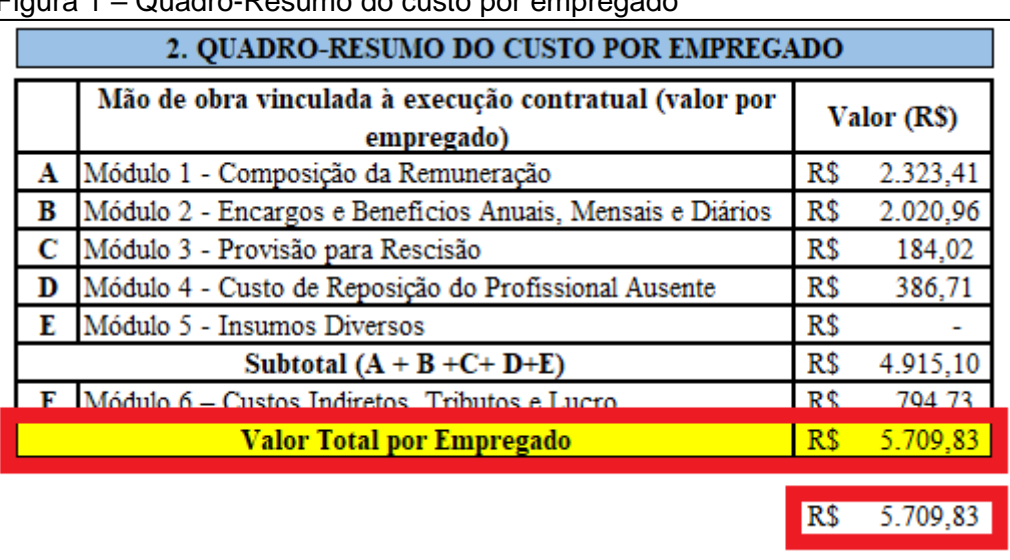

# Figura 1 – Quadro-Resumo do custo por empregado

4. Localizar na planilha eletrônica, o submódulo 2.3 – benefícios mensais e diários, os valores correspondentes ao Vale transporte (Figura 2) e excluí-lo (Figura 3)

Figura 2: Submódulo 2.3 – benefícios mensais e diários

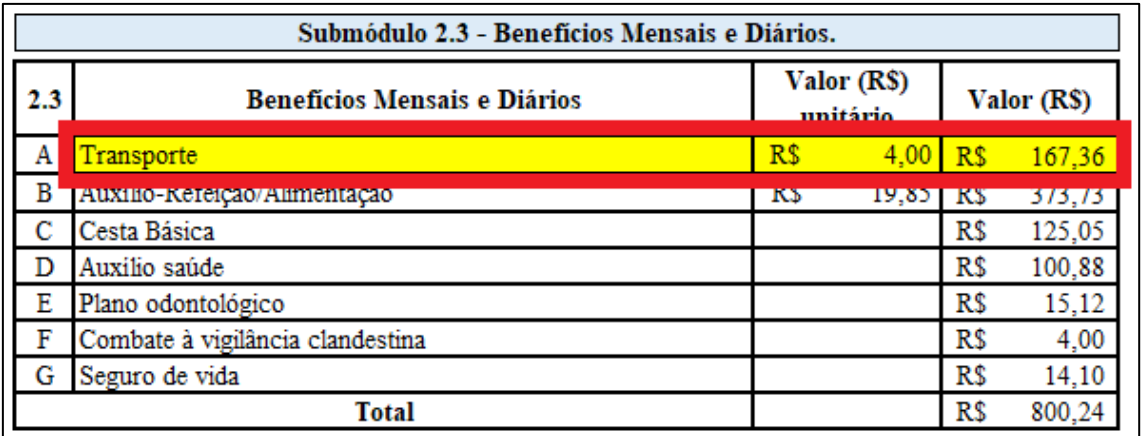

|     | Submódulo 2.3 - Benefícios Mensais e Diários. |                         |       |             |        |  |  |
|-----|-----------------------------------------------|-------------------------|-------|-------------|--------|--|--|
| 2.3 | <b>Beneficios Mensais e Diários</b>           | Valor (R\$)<br>unitário |       | Valor (R\$) |        |  |  |
| Α   | Transporte                                    | R\$                     | 4,00  |             |        |  |  |
| В   | Auxilio-Refeição/Alimentação                  | R\$                     | 19,85 | KS.         | 313,13 |  |  |
| C   | Cesta Básica                                  |                         |       | R\$         | 125,05 |  |  |
| D   | Auxilio saúde                                 |                         |       | R\$         | 100,88 |  |  |
| Ε   | Plano odontológico                            |                         |       | R\$         | 15,12  |  |  |
| F   | Combate à vigilância clandestina              |                         |       | R\$         | 4,00   |  |  |
| G   | Seguro de vida                                |                         |       | R\$         | 14,10  |  |  |
|     | Total                                         |                         |       | R\$         | 632,88 |  |  |

Figura 3: redução do custo referente ao vale transporte

5. Após a dedução, localizar na planilha eletrônica, no Quadro-Resumo, o novo valor do posto no e realizar a diferença entre eles (Figura 4)

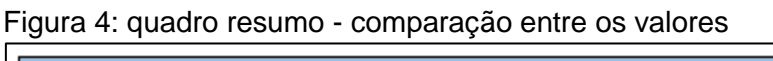

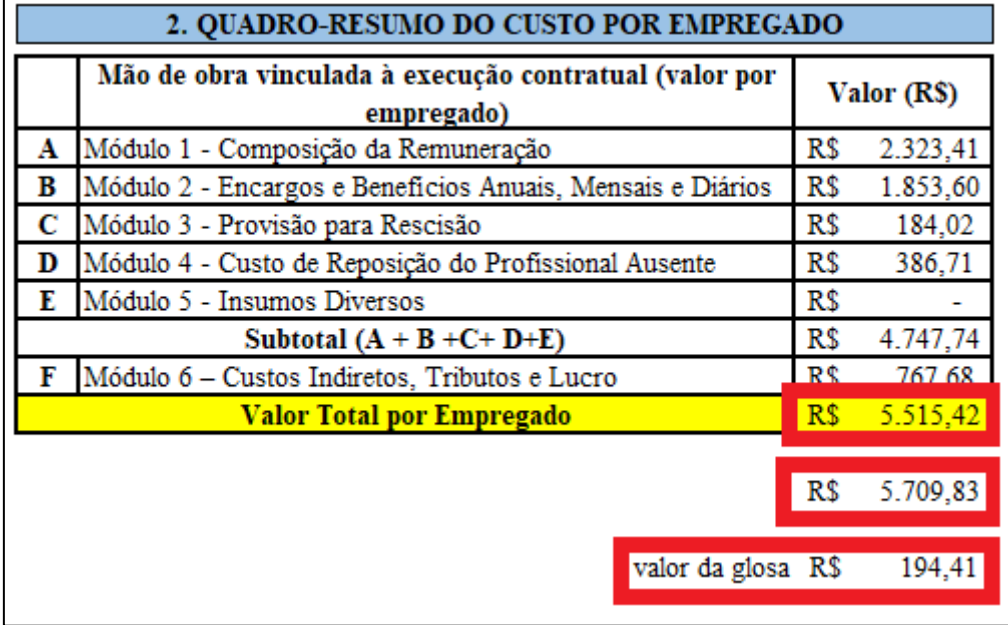

- 6. O valor encontrado deverá ser multiplicado pelo número de empregados daquele cargo que não optaram pelo vale transporte
- 7. O mesmo procedimento cabe para outros benefícios sempre que optativos conforme previsão em ACT ou CCT.

#### <span id="page-20-0"></span>**VII. DESNECESSIDADE DE SUBSTITUIÇÃO DO PROFISSIONAL AUSENTE EM CASO DE FÉRIAS REGULAMENTARES**

**OBSERVAÇÃO**: O empregado residente somente faz jus ao pagamento do vale alimentação e vale transporte aos dias efetivamente trabalhados, salvo dispositivo contrário previsto em ACT ou CCT. No caso de férias regulamentares do residente, os valores referentes ao VA e VT previstos na planilha de custos são utilizados para o pagamento do substituto. Assim, sendo desnecessária a substituição do profissional ausente em caso de férias, além do valor referente à rubrica "substituto na cobertura de férias" no submódulo 4.1 Ausências Legais, também é necessário descontar os valores referentes ao Vale alimentação e Vale Transporte.

Em se tratando do benefício da Cesta Básica o desconto somente poderá ocorrer se também houver dispositivo em CCT que estipule o pagamento para os dias efetivamente trabalhados.

1. Obter a planilha de custos e formação de preços atualizada do contrato em formado eletrônico.

2. Se houver postos de trabalhos ou itens diferentes (ex: porteiro 12x36, porteiro 44h), o cálculo do desconto deve ser feito para cada item, pois os valores dos custos variam. 3. Localizar na planilha eletrônica o valor total por empregado no **Quadro-Resumo do custo por empregado** e registra-lo em uma célula a parte (Figura 1)

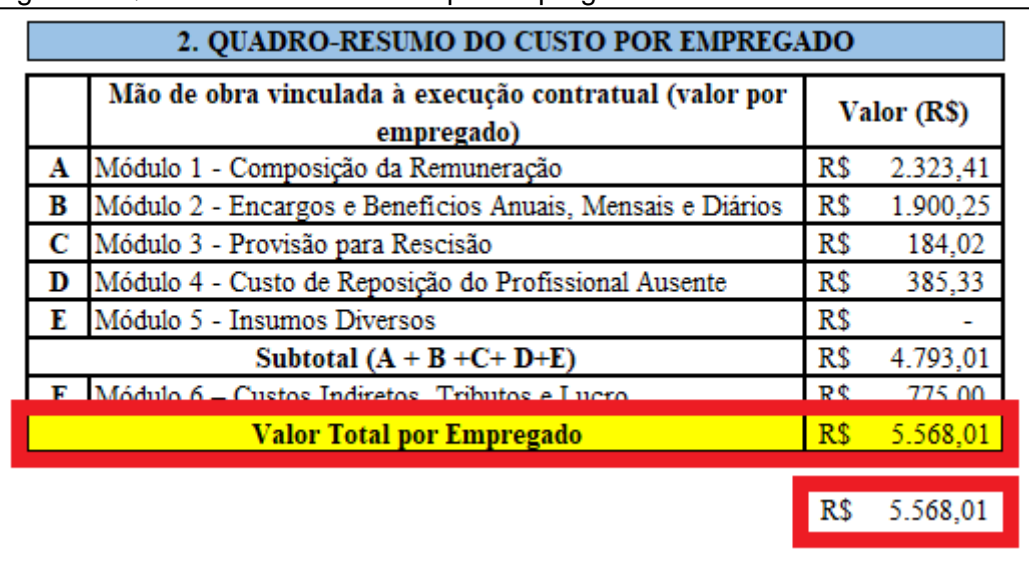

Figura 1: Quadro resumo do custo por empregado

4. Localizar na planilha eletrônica, o submódulo 2.3 – benefícios mensais e diários, os valores correspondentes ao vale transporte e vale alimentação (Figura 2) e excluílos (Figura 3)

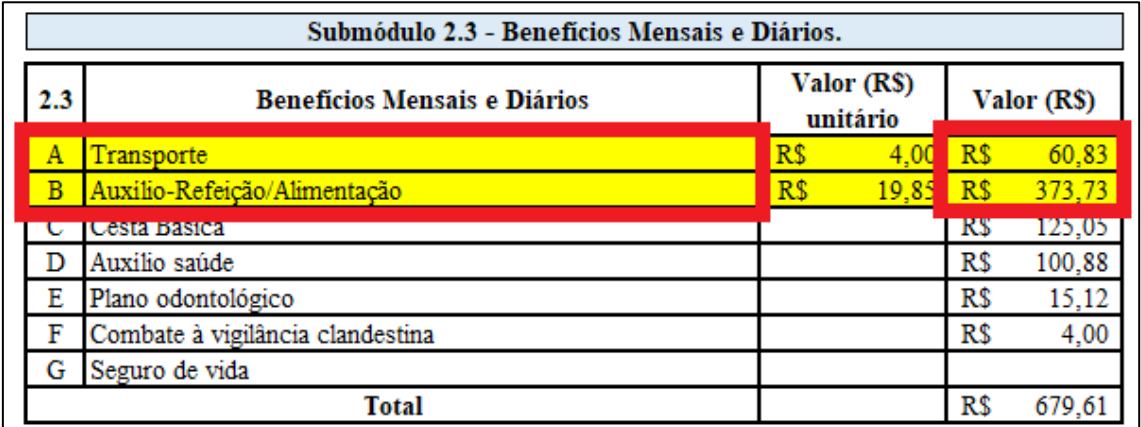

#### Figura 2: submódulo 2.3 – benefícios mensais e diários

Figura 3: redução dos custos referentes ao VA e VT

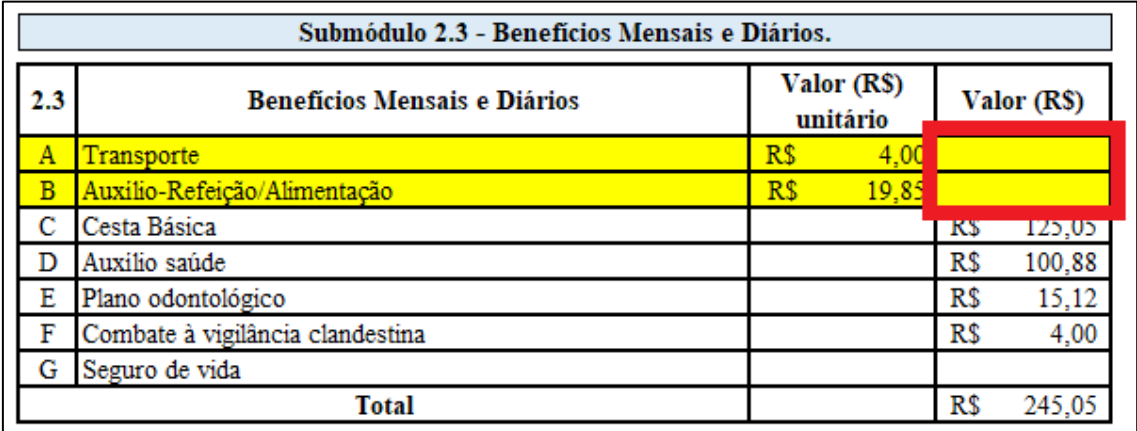

5. Após a dedução, localizar na planilha eletrônica o novo valor do posto no Quadro-Resumo e realizar a diferença entre os valores anotados (Figura 4)

Figura 4: quadro resumo: comparação entre os valores

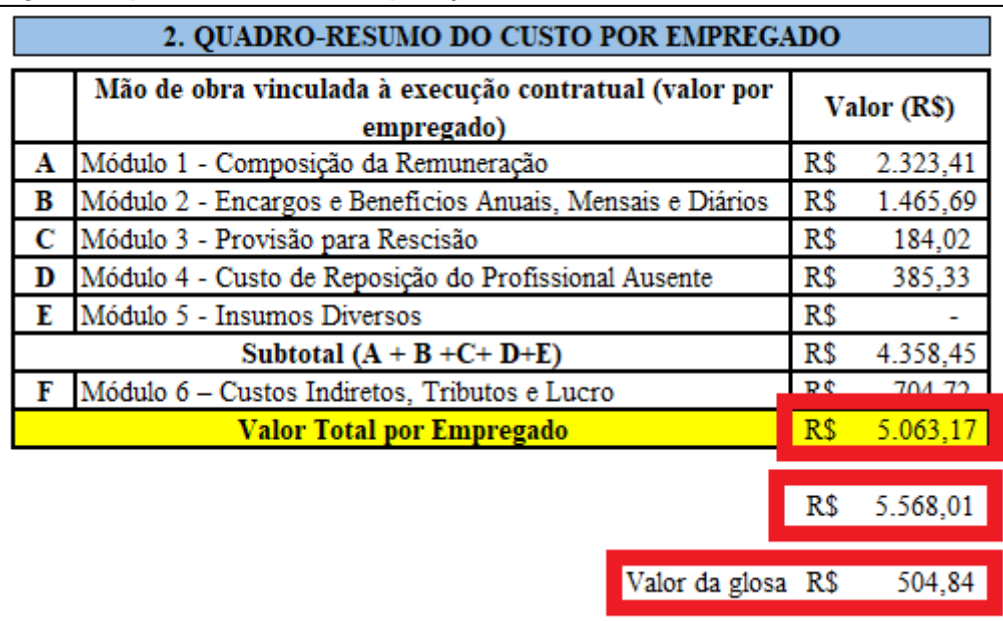

6. Em seguida, localizar na planilha eletrônica de custos, "submódulo 4.1 ausências Legais", onde encontra-se o valor referente ao **"substituto na cobertura de férias"** (Figura 5)

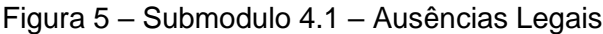

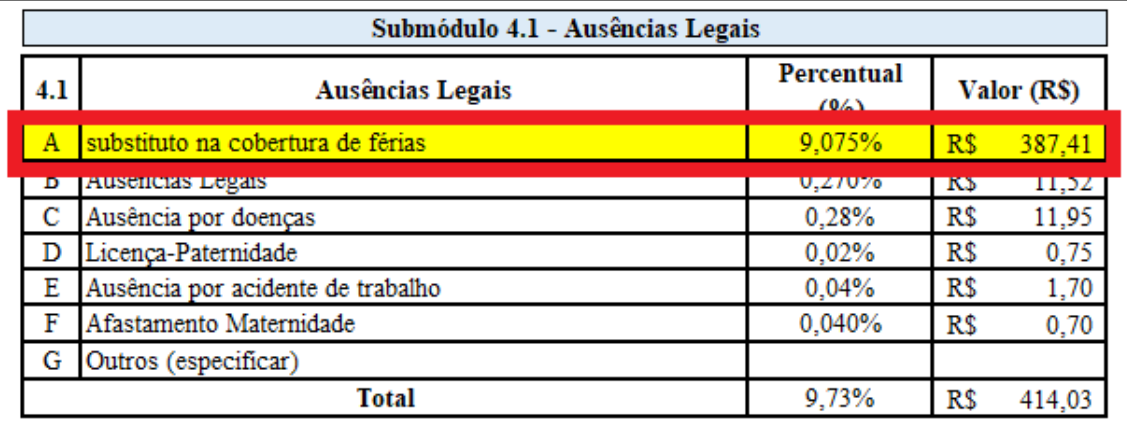

7. O valor encontrado deverá ser multiplicado por 12

Exemplo:  $387,41 \times 12 = R\$  4.648,92

8. Para encontrar o valor total da glosa, deve-se somar o valor encontrado no desconto do VA e VT com o valor apurado acima

Exemplo:  $504,84 + 4.648,92 = R$ 5.153,76$ 

#### <span id="page-23-0"></span>**VIII. REDUÇÃO EFETIVA DO EXPEDIENTE ADMINISTRATIVO**

**OBSERVAÇÃO**: quando houver redução efetiva do expediente administrativo em razão da concessão de pontos facultativos ou recessos aos servidores, a glosa deverá ser proporcional ao valores do VA e VT dos dias não trabalhados pelos colaboradores terceirizados cujos serviços tiveram redução ou suspensão parcial durante aqueles períodos, conforme determinado pela Nota Técnica nº 66/2018-MP, emitida pela Secretaria de Gestão do então Ministério do Planejamento, Desenvolvimento e Gestão (SEGES/MP). A referida nota técnica pode ser acessada pelo link: [https://www.gov.br/compras/pt-br/agente-publico/orientacoes-e](https://www.gov.br/compras/pt-br/agente-publico/orientacoes-e-procedimentos/midia/notasei-66-2018.pdf)[procedimentos/midia/notasei-66-2018.pdf](https://www.gov.br/compras/pt-br/agente-publico/orientacoes-e-procedimentos/midia/notasei-66-2018.pdf)

1. Obter a planilha de custos e formação de preços atualizada, em formado eletrônico, do contrato

2. Se houver postos de trabalhos ou itens diferentes (ex: porteiro 12x36, porteiro 44h), o cálculo do desconto deve ser feito para cada item, pois os valores dos custos variam. 3. Localizar na planilha eletrônica o valor total por empregado no Quadro-Resumo do custo por empregado e registra-lo em uma célula a parte (Figura 1)

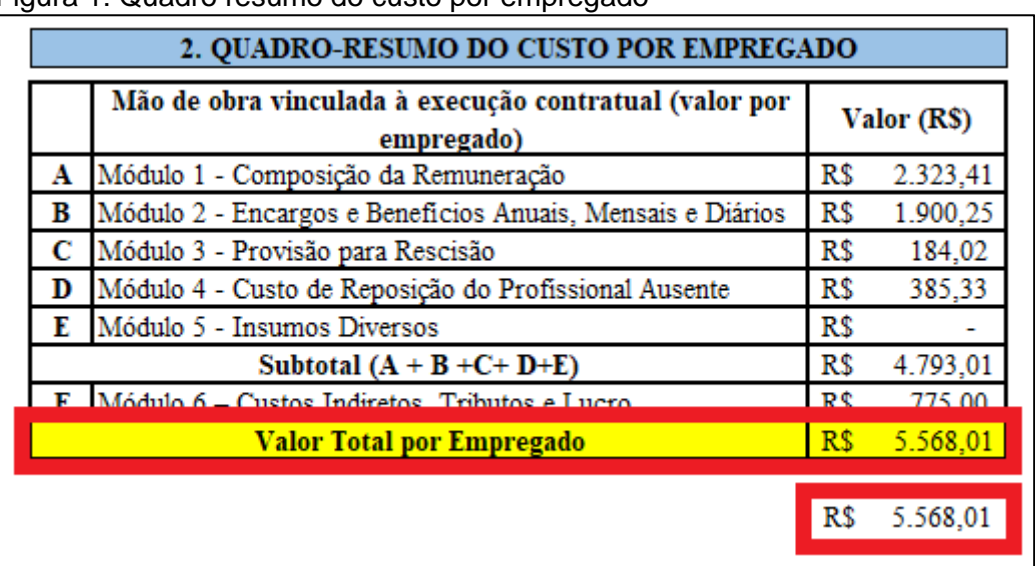

Figura 1: Quadro resumo do custo por empregado

4. Localizar na planilha eletrônica, o submódulo 2.3 – benefícios mensais e diários, os valores correspondentes ao Vale Transporte e Vale Alimentação (Figura 2) e excluílos (Figura 3).

| Submódulo 2.3 - Benefícios Mensais e Diários. |                                     |                         |             |     |             |  |
|-----------------------------------------------|-------------------------------------|-------------------------|-------------|-----|-------------|--|
| 2.3                                           | <b>Benefícios Mensais e Diários</b> | Valor (R\$)<br>unitário |             |     | Valor (R\$) |  |
| А                                             | Transporte                          | R\$                     | 4,00        | R\$ | 60,83       |  |
| B                                             | Auxilio-Refeição/Alimentação        | R\$                     | $19,85$ R\$ |     | 373,73      |  |
|                                               | Cesta Basica                        |                         |             | ĸ3  | 125,05      |  |
|                                               | Auxilio saúde                       |                         |             | R\$ | 100,88      |  |
| E                                             | Plano odontológico                  |                         |             | R\$ | 15,12       |  |
| F                                             | Combate à vigilância clandestina    |                         |             | R\$ | 4,00        |  |
| G                                             | Seguro de vida                      |                         |             |     |             |  |
|                                               | Total                               |                         |             | R\$ | 679,61      |  |

Figura 2: Submódulo 2.3 – benefícios mensais e diários

Figura 3: redução dos benefícios

![](_page_24_Picture_33.jpeg)

5. Após a dedução, localizar na planilha eletrônica, Quadro Resumo, o novo valor do posto e realizar a diferença entre eles (Figura 4)

Figura 4: Quadro resumo – comparação entre os valores

![](_page_24_Picture_34.jpeg)

6. O valor encontrado deverá ser dividido por 30 e multiplicado pelo número de dias não trabalhados pelos empregados. Em seguida, multiplicado pelo número de funcionários.

Exemplo: 5 dias de recesso em um contrato com 120 colaboradores terceirizados  $504,84 / 30 = 16,83$ 16,83 x 5 x 120 = **R\$ 10.098,00**

7. Para empregados não optantes pelo Vale Transporte, o cálculo da glosa deverá considerar somente o Vale Alimentação, uma vez que o desconto do VT já foi realizado no item V deste guia.